# LogLock2000 v2.60 Attendance and Access Control System

Operator's Manual, May 21, 2009 Copyright © 2002-09 by ASPiSYS Ltd.

Distributed by: ASPiSYS Ltd. P.O. Box 14386, Athens 11510, GREECE (EU) http://www.aspisys.com

Thank you for purchasing the LogLock2000 by ASPiSYS Ltd. LogLock2000 is a sophisticated access control and/or time-attendance system for use in almost any size business, from very small to quite large. It can be used to control access to homes, stores, garages, or businesses.

Please also have a look at our newer LogLock Mini product (http://www.aspisys.com/loglock\_mini.pdf)

## About the keys

LogLock2000 uses factory-guaranteed non-duplicable world-unique electronic keys from stainless steel (known as iButtons  $\mathbb{R}^1$ ) to identify each user. Each user need only be given a single key regardless of the number of access points (LogLock2000 or UNiLOCK units – our other system – installed) at your premises. Unlike credit cards, these keys will withstand heavy abuse including extreme levels of heat, cold, moisture. You can step on them or even take them into water. They are virtually indestructible. All types of iButtons can be used with LogLock2000 without affecting third-party systems these iButtons may be used with.

## General Characteristics / Capacity

The two major characteristics of LogLock are reliability and ease of use. Just touch the special battery-free electronic key to the corresponding key reader, and *(if you meet all* access control requirements) you're in, all in less than one second.

LogLock uses a highly optimized real-time multitasking Operating System (our own OS11) which makes it possible to have the system operate continuously, even when making changes or retrieving the log through the terminal. Compare this to many competitive systems where the main functions must be suspended during log retrieval or system configuration.

LogLock is completely stand-alone, meaning that once programmed with its various parameters, user database, and access control rights, no further connection to a PC is required for operation. A PC is only required to make configuration changes or retrieve the log.

The wrapping log keeps as many of the most recent actions as can fit in the device. This means, one may leave the device unattended and only connect to it to retrieve the log when there is need (e.g., for payroll use, a once-a-month connection may be enough in many situations).

The system has a built-in calendar clock backed by a user-replaceable battery (CR2032/CR2025). The clock auto-switches from/to DST based on EU rules.

 1 iButton is a registered trademark of Maxim/Dallas

One significant feature of LogLock that sets it apart from most, if not all, competition is that the complete operating software is built-in, and it uses plain language commands. No special PC software is required; any telnet terminal emulator will do. This means, the system is not tied to a specific computer platform. It can be connected to from any operating system, as long as it has a telnet application *(practically all do)*. One can even connect from a smart [cell] phone with a telnet application<sup>2</sup>. Strong 20-char userdefined passwords with 5-sec delays on each failed attempt protect from unauthorized terminal access.

Because of the standard Ethernet connectivity, the device can participate in a larger network and, therefore, connected to from any part of the world<sup>3</sup>. As an example, one can have hundreds or thousands of units deployed all over the world, all fully managed from a single location.

One important feature of the system is the use of 'passive' key readers *(i.e., they contain*) no electronic circuit) that are simple and nearly cost-free, while the actual system is always securely installed inside the protected area. One may also connect in parallel two (or more) readers so that if the main (obvious) reader is ever vandalized, one can still use another reader (placed somewhere less obvious and less easy to reach) to gain access. With most competitor systems *(especially those not based on the iButton* technology), the reader is active (contains electronic circuit) and, if it breaks, the system becomes non-functional until the reader is repaired or replaced.

Another important feature of LogLock is the ability of a single device to control up to two doors, one for both entry and exit, or one for entry and a different one for exit. This is mostly useful for garage or one-way turnstile installations.

Only one device is needed to control both sides of the door. Compare that to many competitor systems which require a unit on each side of the door, increasing both cost and installation complexity. With LogLock only a single pair of wires need to cross the wall to the outside. The wires themselves can act as a reader if the actual reader is vandalized.

Each LogLock2000 device can hold up to 800 unique users (keys), each with their own name, optional 4-digit PIN code, and optional zone access restrictions. (The PIN function is only available in keyboard-enabled models.) Each time a verified user enters or exits the controlled area, LogLock2000 records the date, time, direction, and unique user ID while striking the door open. This allows the manager to use the system to know how much time people spent inside, or simply when they showed up to work. You can optionally have the device record both successful and unsuccessful attempts from registered users. This feature lets you see if anyone attempted to enter outside of their approved 'shift'.

<sup>&</sup>lt;u>2</u><br><sup>2</sup> A data plan and service availability is required. Charges may apply and depend on one's service plan.

 $3$  Internet connectivity is required in this case.

By combining the iButton with a PIN, it is practically impossible for anyone to gain unauthorized access. The iButton alone is good enough for most situations, except when <u>unnoticed</u> loss or theft of keys is involved. The optional PIN helps protect against such cases because the finder of a key can't possibly know the PIN (assuming an expected reasonable defensive behavior by users – i.e., not giving their PIN to others or writing it on their key). When a key is either lost or stolen, the user can be deactivated from the system. This renders the key totally useless to whoever has it, and the original user can replace it with a new one.

In short, these are the features of the LogLock2000 system.

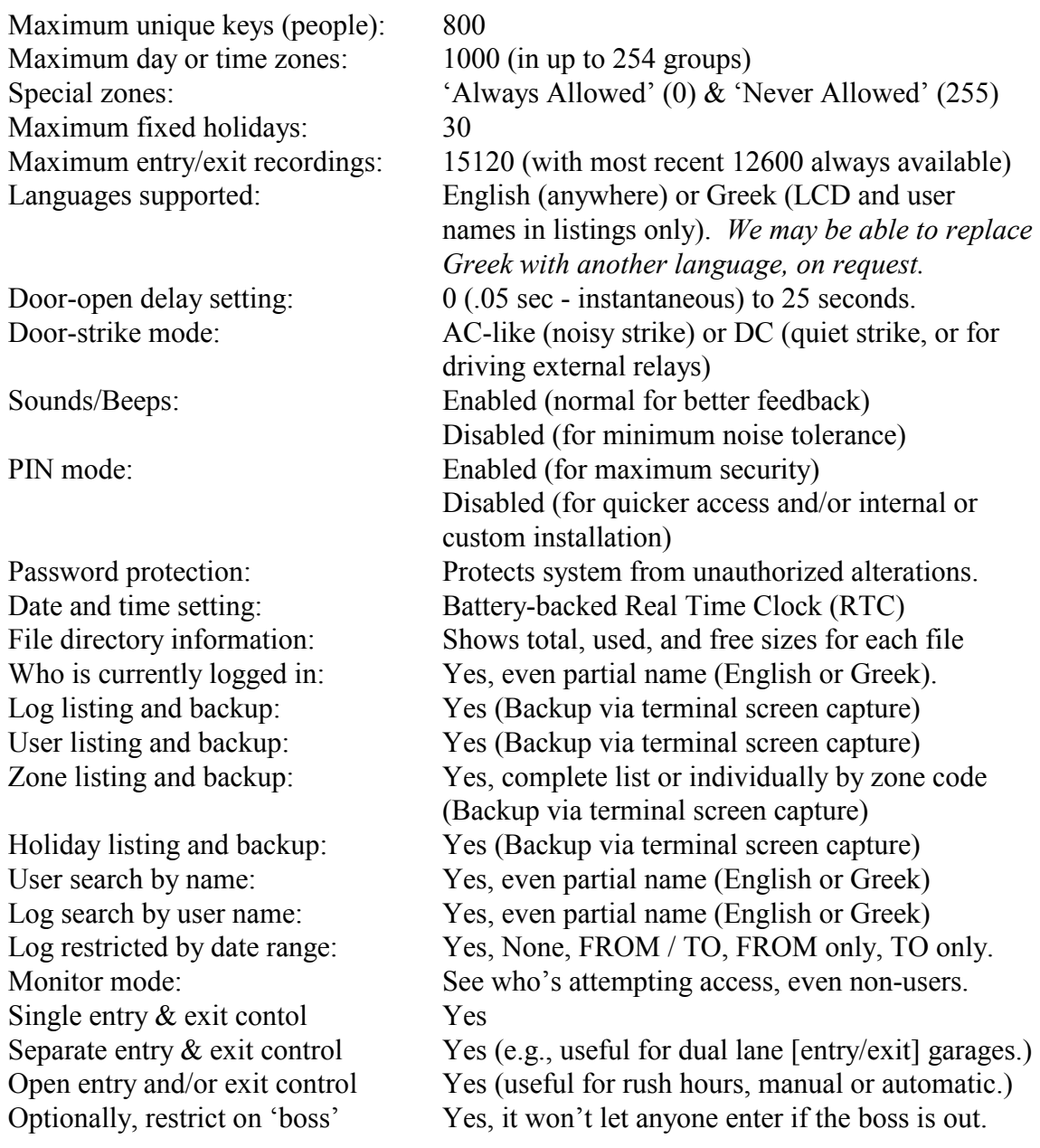

### Getting Help

To get a list of the available commands, simply press ?[ENTER] on a blank terminal line. You can press [ESC] to cancel the listing or clear the command line, press [CTRL-S] (i.e., while holding down [CTRL] press [S]) to temporarily pause the listing, and [CTRL-Q] to continue a paused listing.

Commands that have no parameters (like CLS) work immediately, as described in the general help screen.

Commands that display user information or log activity (i.e., U, L, and WHO) may be followed by a partial or full name to match only those records that have a match in all or part of the name.

Commands that require parameters (except for those of the previous paragraph needing a name), if typed without any, will print a short help message particular to that command.

This is the main help screen:

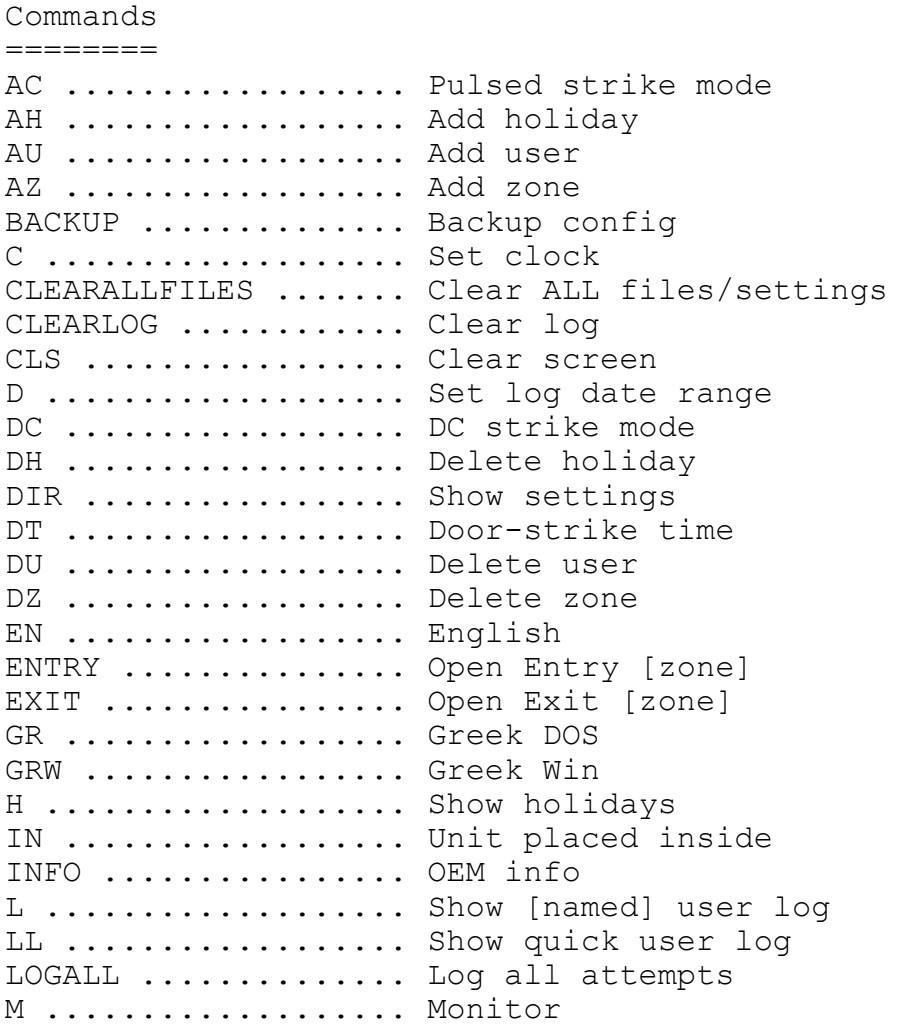

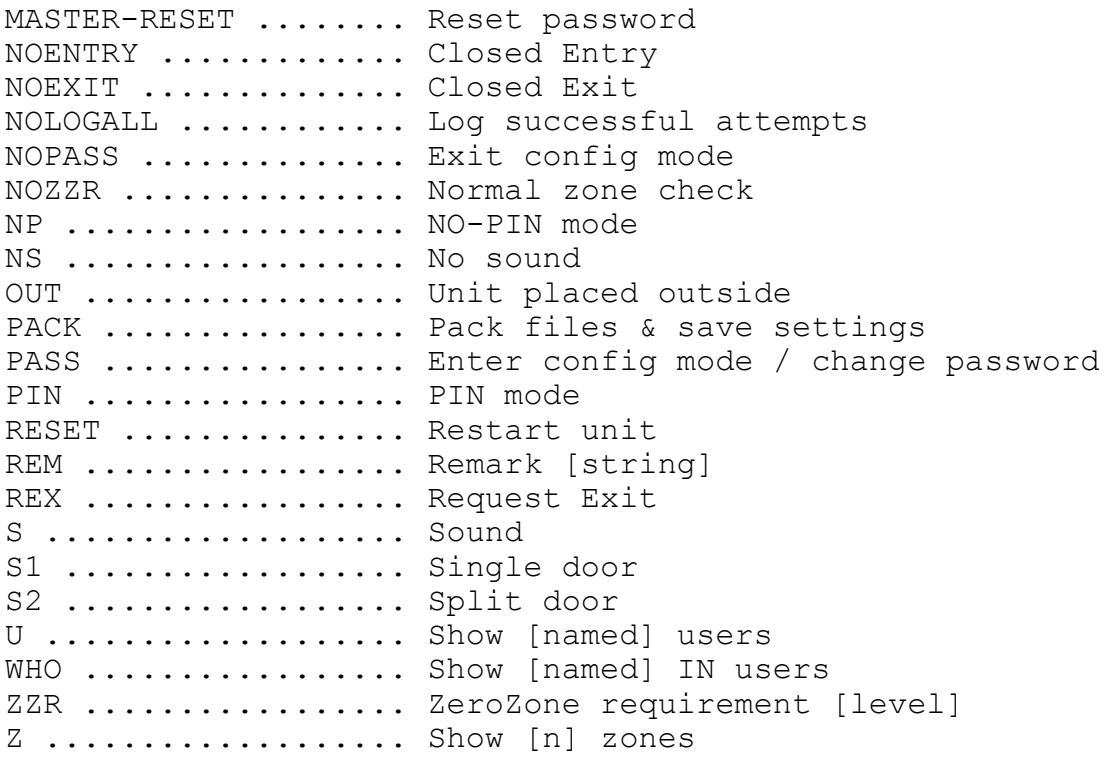

#### About Zones

What is a zone? A zone is used to define days-of-week and hours within those days when access is allowed. (Note: Since  $v2.47$ , zones can also be used in conjunction with the ENTRY and EXIT commands, see appropriate section for details.) For example, employees following a typical Monday thru Friday, 9am to 5pm schedule would be assigned to a zone where Monday, Tuesday, Wednesday, Thursday, and Friday excluding holidays are allowed, but only from the hours between 9am and 5pm. During all other hours, or during any hours on Saturdays, Sundays, or holidays, they are not allowed access.

The AZ (Add Zone) command is used to create a new zone entry. A single zone may have more than one entry. This accommodates situations where a single entry isn't capable of defining the complete schedule for a zone. All entries of the same zone act as a single zone so that a user assigned to a zone will be affected by all its entries. Here's the help screen of the AZ command:

```
Use: AZ n SMTWTFSH hhmm hhmm 
      n=1-254 
      For SMTWTFSH (Sun-Sat, H=holidays) a dash (-) turns the 
      corresponding bit off. Anything else turns it on. 
      Times in hhmm format, e.g., 0900 1700 for 9am-5pm
```
A zone number must be from 1 to 254. 0 and 255 are reserved and always defined by the system. Zone  $\theta$  is to be assigned to those with no access restrictions whatsoever, while zone 255 is to be assigned to anyone whose attempts to enter we want to monitor but whom we never want to allow entrance.

Days can be defined as a series of flags of either dashes (-) or any other characters (except space, dash, or control characters) in their natural sequence, Sun-Mon-Tue-Wed-Thu-Fri-Sat followed by the Holiday indicator. A dash means the day (or holiday) isn't accessible for that zone; anything else will make the corresponding day accessible. The holiday bit of the flags indicates whether or not the zone allows access on fixed holidays. The holiday bit cannot be set by itself, it requires at least one day of the week to be also set. Fixed holidays are defined separately (see the AH command). There is currently no provision for defining moving holidays, but a workaround is possible (mentioned later on in this document).

To add the zone mentioned in the example earlier, one would give the command:

az 1 -MTWTF-- 0900 1700

(or the equivalent simpler and quicker to type  $az \ 1 -111111 - -0900 \ 1700$ )

You can verify your entry by giving the command  $z$  to display all zones. If you have many zones defined and want to view only a specific zone number, follow z by the desired zone number (in this example, z 1).

The zone number in the example above is 1, so any user who must obey this zone's restrictions must be assigned to zone 1. A zone may have more than one entry, if necessary. However, when deleting a zone with the DZ (Delete Zone) command, all entries for that zone will be deleted, i.e., the whole zone will be deleted. You cannot delete only a single entry of a zone.

Zones are independent of one another. If a zone covers certain day and time combinations, it does not restrict another zone from covering the same days and times.

It is not required that you add all zone entries for the same zone together. You can add one entry for zone 1, then add an entry for zone 2, then go back (days or months later) to adding one more entry for zone 1, and so on, as the circumstances dictate.

Let's take the example of a typical Greek retail store with morning and evening hours, as well as Saturday mornings. The following defines a schedule for Monday thru Friday from 9:00am to 2:00pm, Tuesdays, Thursdays, and Fridays from 5:30pm to 8:00pm in addition to morning hours, and Saturdays from 10:00am to 3:00pm, all boundaries inclusive.

az 2 -MTWTF-- 0900 1400 az 2 --T-TF-- 1730 2000 az 2 ------S- 1000 1500

A person with access in zone 2 (above) will be able to enter in any of these days and within those hours. He or she can exit anytime (see note in box below).

If multiple entries in a zone give opposing or overlapping rights, the effective combination of these zone entries is applied during the authentication check. So, for example:

```
az 3 -MTWTF-- 0800 1400 
az 3 -MTWTF-- 1000 2000
```
will allow entry on weekdays from 8:00am to 8:00pm (inclusive) which is the effective schedule of the two zone entries combined.

IMPORTANT: A zone has effect only for the entry of a person, not the exit. In other words, if a person enters on time (based on their assigned zone), they will be able to exit any time or date afterwards (preventing a potential 'locked in' situation). This means that the actual zone can be limited to the expected entry times only, rather than the whole day schedule. So, for a 9am to 5pm scenario instead of defining 0900 1700 (as indicated in the earlier example), you could define 0850 1100 to allow people arriving a little early to enter rather than wait outside, but not allow anyone over two hours late to enter (provided this is the assumed company policy). This will work well only if employees are expected to stay in throughout their work hours. If they may go out for lunch (for example) you'll have to allow for those times also.

To assign a zone that spans midnight, you MUST break it up into two pieces, one until 23:59 and one from 00:00 to the end time, or it will not work as you might think, e.g.,

az 4 –M-W-F-- 2100 2359 az 4 –-T-T-S- 0000 0100

will let those in zone 4 enter on Monday-Wednesday-Fridays from 9:00pm to 1:00am (which is always on the following day, as you can see in the definition.) This, however, will not work: az 4 –M-W-F-- 2100 0100

Now, what zone do you assign to yourself (i.e., the boss or security manager)? Most likely, you and a select few others with equal authority within the company, organization, or even your home will want unlimited access. Although you could define a zone with all days (including holidays) and hours enabled, and then assign yourself to that zone, there is a better way. Assign yourself to the pseudo-zone 0 (which can never be redefined or accidentally deleted). A zero zone will allow you to enter without any zone restrictions, whatsoever, even if no zones are defined at all. Zero-zone users are the only people guaranteed to enter even if the clock is unadjusted due, perhaps, to a past power failure and dead clock backup battery combination, or if the ZZR mode is active. You also save a regular zone number (1-254) for other uses.

Now, what good is the other special pseudo-zone 255? Well, that's for users you want to keep registered in the system, but never give access to. "Why would anyone want to do that?" Because one might want to be able to only track those people's attempts to enter but never really let them in. The system can track (log) unsuccessful attempts (with the command setting of LOGALL) for registered users only, not any random iButton ID someone may use. So, if you have a person with authorization for only one section

of the building but not another, and you suspect foul play, you can check if that person ever attempts to gain access to his non-authorized area.

Beginning with firmware v2.48, there are two new commands, ZZR (which stands for Zero Zone Required) and its complement, NOZZR (OEM default).

With the ZZR command, one tells the system to allow people already restricted by zones 1 to 254 to enter based on their defined day-and-time schedules as usual, but considering the additional restriction that at least one zero-zone person is already in. This restriction also applies to the zoned ENTRY and EXIT commands. With this feature, the system administrator has the flexibility to let people in, or engage the automatic 'entry' and/or 'exit', only when at least one of the trusted zero-zone people is already in. Since zerozone people are normally the owner, the security managers, or other fully trusted people, when none of these people are inside the controlled area, all others will have to remain outside, even if their zones would otherwise let them in. For example, a storeowner may not want his employees entering the store if he himself hasn't arrived yet. The employees can still attempt access simply for recording show-up time for payroll purposes (must be in LOGALL mode to record the attempt). The same reasoning applies to auto ENTRY and EXIT in ZZR mode, i.e., only if at least one of the zero-zone 'managers' is already logged-in, the 'garage barriers' will be automatically activated based on their defined schedule(s).

But what if one wants to keep everyone out when zero zone people aren't in yet, except for a select few non-zero-zone people? The cleaning lady, for example, one may want to allow entrance even when the boss is out; they usually do their job better prior to anyone coming in to work, or after everyone has left. But, we still do not want to make her zero zone because:

- 1. We want to assign her a day-of-week/time schedule and zero zones don't have any, and most importantly because…
- 2. If we were to make her zero-zone when in ZZR mode, her entry would automatically enable all others to enter, too as if the boss just walked in. We only want to exempt her from the ZZR requirement, without any undesired side effects.

Fortunately, there is a way to do this. The ZZR Check Above level defines the zone level above which ZZR checks are performed. The OEM default value is 0, which means anyone assigned to a non-zero zone is subject to ZZR checking. If we set the ZZR Check Above level to, say, 1 (with the command ZZR 1) then only people assigned to zones above 1 (exclusive) will be subject to ZZR checking. Now, assigning the cleaning lady to zone 1 will make her zone restricted but not ZZR restricted.

WARNING: When the ZZR mode is enabled, non-zero zone checks above the ZZR Level may take significantly longer to complete; the actual time depends on the total number of zero-zone users, and the current size of the log file. The delay ranges from being unnoticeable to a minute or so for an almost full-system with hundreds of zerozone people.

Therefore, to help minimize these possible delays when using the ZZR feature, try to restrict the number of zero-zone people to the absolute minimum needed, even if you don't intend on using the ZZR mode all the time. For those who are free from specific schedules but still may be subject to a possible future ZZR mode, create a zone where all days and times are enabled (e.g., AZ 1 SMTWTFSH 0000 2359) just like with zerozone, and assign them to that zone instead of zone zero, so their status is not checked during ZZR mode authentication, making things faster *and safer*.

WARNING: When in ZZR mode, it's crucial that ALL zero-zone people always exit properly *using their key*, even if non-zero-zone people *unfortunately* sometimes don't follow the rules (e.g., they may exit by manually opening the door, or along with a friend's legitimate exit *bypassing the system*, despite your warnings against it). Having said that, be careful whom you assign to zone zero, or they could jeopardize your whole security scheme when in ZZR mode.

Current versions include a speed optimization related to the ZZR mode, where this extra check occurs only under some conditions, specifically, following a reset, a zero-zone person's exit, or a ZZR command. As such, one should hardly ever notice any delays in entry authorization.

## About Holidays

'Holidays' is simply a list of all dates in DDMM format (year is irrelevant because normal holidays repeat each year) of fixed (non-moving) holidays. For example, in most Western countries, January  $1<sup>st</sup>$  and December  $25<sup>th</sup>$  of every year are holidays. Each country, or territory may have additional holidays, such as national independence days, etc. Fixed holiday examples include USA's July  $4<sup>th</sup>$  and Greece's March 25<sup>th</sup> and October  $28<sup>th</sup>$ , etc.

Moving holidays, such as Easter day, can be added to the list each year, e.g., around the beginning of the year, for the year ahead while removing the same holidays for the past year. A holiday is added with the command:

AH DDMM

where DD is the date, and MM is the month. For example, AH 2512 will define Christmas day (December  $25<sup>th</sup>$ ) as a holiday.

Any user assigned to a zone where the holiday bit is not set will not be allowed access on dates that are defined as holidays, regardless if the specific day happens to be in the allowed day list.

You can delete a holiday with the DH (Delete Holiday) command followed by the date in DDMM format as you entered it when adding the holiday.

You can store up to 30 holidays. This should accommodate practically everyone in any country. Because you can delete holidays (e.g. when redefining moving holidays) you may start running out of space. If you're running out of space for holidays because you have deleted some, use the PACK command to remove any deleted holidays in order to make room for new ones.

## About the password

LogLock2000 can operate either in user or in supervisor mode. User mode allows limited functionality, e.g., viewing the log and user database (except that private user information – i.e.,  $\text{PIN}$  – is not shown).

To add or delete users, zones, or holidays, you must be in supervisor mode. This is indicated by a # (pound sign) prompt. A user mode, on the other hand, is indicated by a > (greater than sign) prompt. For security reasons, a simple user cannot add or delete from the database lest they change their own user rights. A simple user cannot change the clock, again for security reasons. A simple user cannot even look at other users' PIN codes. Only a supervisor (# prompt) can perform any of these actions.

As it ships, LogLock has no passwords installed, so it starts up in privileged mode (# prompt) to allow initial programming. If the LogLock unit's terminal is accessible by anyone other than yourself, or whoever the supervisor is, locally or even over the

Internet, it is strongly recommended that you protect it by assigning the privileged mode a password. Remember, privileged mode has commands that let one open the door directly (e.g., REN and REX) without even being on location or having a valid key. For this reason, besides assigning a password to privileged mode, one should always leave the system in normal  $\geq$  prompt), when done making changes. For similar security reasons, it is also strongly advised to assign a password to the Ethernet Module via the DS Manager.

Be sure to remember the password you define at all times, but never write it down or disclose it to anyone else to prevent 'leakage'. If you believe the password has been compromised, you must make sure to change it as soon as possible. The command to assign the fist time password, or change it thereafter, is:

PASS <password>

The  $\langle$  password  $>$  is up to 20 characters, case sensitive, meaning that 'Secret' and 'secret' are two different passwords, and can include any printable ASCII character (letters, numbers, punctuation marks, etc.).

If you don't want people around you to see your password as you type it or if you want to enter characters not possible to type on the command line, don't type the password on the command line. Instead, type PASS and press [ENTER]. This will display:

Enter password (it will not display):

Then, you can enter the password secretly. Each typed character will be shown as an asterisk (\*) instead of the actual character you type.

To remove a password completely without doing a complete erasure of the unit's settings and database, you must use the second method (secret entry) and just press [ENTER] when asked for a password. This will undefine the current password.

IMPORTANT: The password you define (or undefine) will be saved during the next PACK command, not immediately. If you have changed your mind and don't want to save the changes, issue the RESET command. This will reload the system ignoring any configuration changes made since the last PACK command issued. (The PACK command does not affect user, zone, or holiday changes, which are always active immediately.)

Commands that are only accessible when a valid password is entered (i.e., in supervisor mode) are shown in the help screen (displayed when ?[ENTER] is given at the command prompt) only from within the # mode. To exit the supervisor mode and return to user mode, give the NOPASS command.

IMPORTANT: Make sure you do NOT forget the password. If you do, the only way to reset the unit's password is by calling ASPiSYS Ltd. for instructions, and a special onetime code to unlock the password. Removing power from the system or the built-in clock backup battery for any length of time will not cause it to forget the password.

Before contacting ASPiSYS Ltd. for a password reset procedure, you must be connected to your LogLock2000 via a terminal. You may also be required to verify your identity before we give you the one-time unlock code. You can issue the INFO command for contact information.

#### The DIR command

To check the current device status (file sizes, settings, etc.), use the DIR command. The following is a sample display of the command. Your actual display will be different based on your own settings.

```
Filename Total Used+ Free 
 -------- ----- ----- ----- 
Users... 800 23 777<br>Log..... 15120 2 15118
Log... 15120Zones... 1000 6 994 
Holidays
Clock (DOW YYYY/MM/DD hh:mm): Thu 2009/05/21 14:24 DST 
Lang. Code Page : Win Greek 
Door-Open delay : 1.5 sec 
Door Strike mode: AC 
Unit Location : Inside 
Separate Strikes: Yes 
Entry/Exit zones: 255/255 
ZZR Mode / Above: Off/0<br>Sound : ON
               : ON<br>: OFF
PIN Mode
Log Mode : ALL 
Battery Status : 13.10V 
From Date YYMMDD: Sat 2000/01/01 00:00 
To Date YYMMDD: Thu 2099/12/31 23:59
```
#### Adding / deleting users

Before gaining access, a user must be entered into the LogLock2000's database. This is done via the AU (Add User) command, whose format is shown below (as when you issue the command without any parameters):

```
Use: AU ID{16} PIN{4} ZONE{3} [FROMDATE{6} [TODATE{6}]] "username{16}" 
 Dates in YYMMDD format, e.g. 090117 = Jan 17, 2009 
 Username: Lowercase = Greek, Uppercase = English 
 ZONE 1 to 254, (0=Always, 255=Never) 
 PIN="NONE" will not ask for PIN
```
The numbers in curly brackets indicate the expected, or maximum length for that element of the command. Square brackets embrace optional portions of the command.

DOS Greek (GR), Windows Greek (GRW) character codes or lower case English characters in the user name field are interpreted as Greek (when in Greek modes), while uppercase are always interpreted as English (Latin alphabet). When in English mode, you may use both upper- or lower-case names, but searching for them (U, L, and WHO commands) is case-sensitive, so you must remember to type them the same way you enter them.

The iButton ID is the unique number of the user's iButton. It can be found engraved on the iButton key itself (but you don't need to memorize it, or write it down). You can use the Monitor mode to have the iButton number display on the terminal each time you touch it on the reader, regardless if it is already registered in the device. Alternatively, you may hold it firmly on the primary key reader of the unit for about 2 seconds until the number displays on the bottom LCD line. The number will keep displaying until you

remove the iButton from the reader. This number is always exactly 16 characters long, comprised of hexadecimal digits (numbers from 0 thru 9, and letters from A thru F, case-insensitive).

A PIN is made of exactly four decimal digits (0 thru 9). The special PIN codeword NONE (case-insensitive) is special in that the user will not be required to enter a PIN regardless of the status of the PIN mode. Numeric PINs, on the other hand, will be required verification when the system is set in PIN mode (do a DIR command to see current settings and modes).

A zone number is a decimal number of up to three digits. The number must be in the range 0 thru 255, or else an error message is displayed. Remember that zones 0 and 255 are special and do not correspond to any user-defined zones. In short, zone 0 allows access at all times while zone 255 disallows all entry accesses (while permitting exits) but keeps track of any such attempts in the log file (if in the LOGALL mode).

An optional *StartDate* and *EndDate* may be entered in YYMMDD format. To enter an EndDate you must also first enter a StartDate, although a StartDate does not necessarily require an EndDate to follow it. A StartDate will enable the specified user's access rights on that date. An EndDate, if defined, will disable the specified user's access rights at the end of that day. No access will be allowed at all outside the provided date range. This feature is useful for temporary users with a starting and/or expiration date. To define only an expiration date, you must also give a starting date, so just use any past date or today for starting date to be allowed to enter an expiration date.

Beginning with v2.60 the *StartDate* and/or *EndDate* may contain 'wildcards'. This feature is 100% backwards compatible. Wildcards are entered as two dots  $(.,.)$  in place of the  $YY$ , MM, or DD element of the  $StartDate$  or  $EndDate$  for the AU command. Wildcards effectively skip the check for that part of the date against the actual clock. Therefore, a wider selection of date ranges becomes possible. Examples using the wildcard dates are shown below:

AU FF00123456789A01 NONE 200 ....01 ....07 "Paper Recycler" AZ 200 -M------ 0900 1300 AUTO

The above user is restricted to enter on dates between  $1<sup>st</sup>$  and  $7<sup>th</sup>$  of every month of every year. Because the user is further restricted by zone 200, which allows entry only on Mondays from 9:00am to 1:00pm, the user is able to enter only between those hours on the first Monday of every month of every year. Instead of 01 to 07 which is for the 1<sup>st</sup> week, use a DD 08 to 14 for  $2^{nd}$  week, 15 to 21 for  $3^{rd}$  week, 22 to 28 for  $4^{th}$  week, and possibly 25 to 31 for last week.

Another example: A seasonal worker in a hotel is needed for the months of May to September every year.

AU FF00123456789B01 NONE 201 ..05.. ..09.. "Pool cleaner" AZ 201 –M-W-FSH 0700 1100 AUTO

A final example: A person is allowed only around Christmas day every year.

AU FF00123456789C01 NONE 202 ..1222 ..1228 "Santa Claus" AZ 202 SMTWTFSH 2200 2359 AZ 202 SMTWTFSH 0000 0400 AUTO

With the current implementation,  $YY$  wildcard date ranges that span year changes (e.g., from December to January), or  $M$  wildcard date ranges that span month changes (e.g., from 25<sup>th</sup> to 5<sup>th</sup> of next month) are not possible.

Finally, the user name is entered within double quotes ("user name"). Only the first 16 characters are significant. NOTE: A null (empty) name – two double quotes with nothing in between – will add and delete the user immediately, so it is practically useless, except for testing purposes, e.g., to see the effects of a PACK command.

You cannot add another user with the same iButton ID because each iButton is supposed to be given to exactly ONE user. No sharing of iButton IDs is allowed. The iButton ID can be considered the unique index of the 'user table' of the database.

Different users may share the same PIN, or user name, however. The unique part of a user is the iButton ID, and only that. Nevertheless, it is recommended that users with the exact same name, be given slightly different names (an extra dot, or first-last and last-first versions of the same name, for example) to make it easier to differentiate the two in user or log listings without having to look at, or remember their iButton IDs. So, for example, if two people are named 'John Doe', one could be entered as 'John Doe' and the other as 'Doe, John'.

Since there is no 'change user' command, to change a user's database record, you must first delete it (if you plan on using the same iButton ID), and then add it again using the new or modified information. To delete a user, use the DU (Delete User) command followed by the unique iButton ID for the user you want to delete. *Hint: Use the U* command to locate the user, double-click on the ID to mark it, then copy it (using CTRL-C in most terminal programs.) Next, give the DU command followed by a space and the pasted back ID.

## About the Log

The log keeps track of all user entries to and exits from the protected area. The log keeps the exact date and time of each successful entry or exit. By default, unsuccessful attempts (e.g., attempting to enter outside the user's zone limits) will not be recorded to save log space for successful attempts. If you need to record both successful and unsuccessful attempts from registered users (e.g., those attempting to enter outside their zone restrictions), use the LOGALL command to set the system in 'log all attempts' mode.

If you want to revert to keeping a log only for successful attempts, use the NOLOGALL command.

If you need to record unsuccessful attempts from non-registered iButton IDs, use a terminal program with a screen capture capability, and leave the LogLock2000 into Monitor mode (M command) during times you want to collect this information. This will record all attempts to enter or exit, even for iButton IDs that aren't part of the system. The ID along with the words ENTER, EXIT, or ----- is displayed, depending on whether the attempt was an entry, exit, or unsuccessful, respectively.

The log for a specific user can be displayed using the  $\mathbb L$  command followed by a [partial] user name (but without the quotes used when creating a user). This is useful for viewing a specific user's 'in' times for a given period (say, a month). Alternatively, you can download the complete (or within a date range) log to your computer (using a terminal's screen capture feature) for automatic time calculations on the PC. You will need additional software for this task. We may be able to supply you with such software for PC based computers on an as-needed basis at extra cost. If there is a programmer in-house, they can easily write a small program to extract this information from the captured log file, and calculate total times as required by your organization. For Ethernet based units, we can provide pre-written scripts to setup a database (such as MySQL), and keep it updated by manually running a couple of scripts, or so. Then, you can get summarized information for each and every user, one at a time or all together.

Although the log space is rather large (15120 records), eventually it will become full. It is expected, that if you're interested in keeping accurate log history for periods longer than can fit inside the device's internal memory, you will download the log well before it becomes full (e.g., at the end of a month, end of the week, etc. depending on usage – number of users and number of entries/exits per user per day), and then optionally clear the log completely (using the CLEARLOG command).

**Hint:** To avoid the possibility of losing any actions during the short interval between the completion of the log transfer and the issuing of the CLEARLOG command, you can opt to not ever clear the log manually (rather, let it auto-truncate the oldest 2520 actions when full), and use the Date Range (D command, see below) to retrieve only newer log entries. If you retrieve the new log from a specific date and time combination you will get only a minimum amount of overlaps with existing log entries from the previous log retrieval (in case you're pulling the log more than once per given period), or no overlaps if retrieving between fixed past periods (e.g., every day for the previous day up to  $23:59$  – last minute of day).

Note: A database (such as MySQL) can be indexed such that it will not allow duplicate entries in its tables. (An index based on the iButton ID, date, time, and direction will be sufficiently unique.)

When the log fills, the device will automatically erase a log page (i.e., 2520 records) of the oldest log information to make room for newer information. So, at any given time (unless you specifically clear the log with the CLEARLOG command), the log will hold at least the 12600 most recent user entries and/or exits.

To define a date range for the  $\text{L}$  (Log) command, use the  $\text{D}$  (Date range set) command. Pressing D [ENTER] will show this:

No Date Range, use: D YYMMDD[hhmm] [YYMMDD[hhmm]]

and cancel any previous date range setting. To set the date range from Aug. 13 to Aug. 29, 2004 (Athens 2004 Olympic Games), use this command:

D 040813 040829

When you press [ENTER] the system responds with:

From Date YYMMDD: Fri 2004/08/13 00:00 To Date YYMMDD: Sun 2004/08/29 23:59

Dates are entered in YYMMDD format and must be exactly 6 digits long, or (starting with v2.46) entered in YYMMDDhhmm format and be exactly 10 digits long. If choosing the YYMMDD format, then the time is automatically set to the beginning of the day for the FROM date and to the end of the day for the TO date. The first date is the FROM date while the second date is the TO date. Then, the log displayed with the L command will be limited to accesses during this period (inclusive). You can also use the command with only a FROM or only a TO date.

To set only a FROM date (to see log entries FROM that date onward), give only the first parameter to the command. For example,

D 040813

will limit log viewing from Aug. 13, 2004 and later (to any date). After you press [ENTER] the system responds with:

From Date YYMMDD: Fri 2004/08/13 00:00 To Date YYMMDD: Thu 2099/12/31 23:59

(Notice how the TO date is automatically set to the latest date and time possible, i.e., Dec. 31, 2099 11:59pm)

To set only the TO date (to see log entries from any date TO a specific date), give any invalid date for the FROM date followed by a valid TO date. For example,

D x 0408291700

will limit log viewing from any date to Aug. 29, 2004 at 5pm (inclusive). The 'x' acts as a 'don't care' indicator. Any date that isn't made up of valid numbers and/or doesn't contain exactly 6 or 10 digits is invalid and, therefore, considered a 'don't care' date. After you press [ENTER] the system responds with:

From Date YYMMDD: Sat 2000/01/01 00:00 To Date YYMMDD: Sun 2004/08/29 17:00

(Notice how the FROM date in this case is automatically set to the earliest date and time possible, i.e., Jan. 1, 2000 12:00am)

NOTE: The system only understands dates for the years 2000 to 2099. Since the first date is already past while the second one is beyond the expected life of this device, it is a non-issue for actual use. Anywhere you are expected to enter a year, you must omit the leading 20 because the system expects all dates to be in the above range.

You can see the currently effective date range by issuing the DIR command. The date range will remain in effect until you change it or the system is reset.

Any log viewing commands will always be restricted to within the effective date range. Even if you search for a user name in the  $log$  (with the command 'L username'), only those accesses that fall within the effective date range will be shown.

Since the date range will auto-calculate and display the day-of-week for the given date(s), you could use this function to check what day will be on a specific date.

IMPORTANT: Don't forget to reset the date range before you take a complete log backup or set the date range for an incremental log backup (e.g., to use with a PC application). Press D [ENTER] to reset the date range to the default values of 2000/01/01 00:00 to 2099/12/31 23:59. Then, press L [ENTER] to get the complete log.

## Finding out who's 'in'

LogLock2000 gives you the ability to know who's supposedly 'in' by checking the log for those who have registered an entry without a following exit. For accurate results, it is assumed that users have entered within the same log period (i.e., within the last 12600 transactions after the last CLEARLOG command). Otherwise, there is a possibility the log gets truncated to make room for newer entries, losing the information for older entries. This is highly unlikely to occur as even with a totally full user database (800 people), each and every user will have to go in or out about 19 times on the same day for the log to become full and risk losing older entries before getting a chance to retrieve it at the end of the day.

The who command examines each user's log activity. Any user who has entered but not yet exited is considered to be 'in'. Obviously, this will not be correct if people are allowed to exit bypassing the LogLock2000 (e.g., by manually opening a door, or exiting along with another person's legal exit, without using their own key).

Just like the  $U$  and  $L$  commands, the WHO command may be followed by a partial user name to limit the search to only those users whose name includes the one given.

# Setting the clock

To set the real-time clock of the device you must use the  $\in$  (Clock) command. The  $\in$ command expects the date and time in the YYMMDDhhmmss format (note that seconds must be given also – if you don't care for such accuracy give 00 for seconds). For security reasons, only the supervisor (# prompt) can change the date and time.

As an example, to set the date and time to '5:30:45pm August 15, 2004', give the command:

```
C 040815173045 [ENTER]
```
You will not be allowed to enter incorrect date/time codes. The day of week does NOT need to be entered, as the unit is capable of automatically calculating it from the date.

Daylight saving time (DST) is automatically detected based on EU's rules for changes of time twice a year (last Sunday in October from DST to Normal, and last Sunday in March from Normal to DST, at 3:00am). When setting the time the unit will automatically go into DST or normal mode depending on the date entered (on a switch date itself, the new mode will be set, regardless of time). Thereafter, the clock will keep track of the correct time even during time changes from Normal to DST or back. This makes it very convenient for the day(s) after a time change when people show up to enter based on the changed time.

The clock is protected from power failures via a small long-life lithium battery that will keep the clock running for several weeks of continuous power loss. If, however, the unit is left unpowered for longer periods of time, the clock battery will eventually run out and the unit will then require service to replace the battery. The device is not serviceable by the casual user. Please note that even with a totally drained clock battery, the unit is still usable but unless its power-supply is protected by a UPS (Uninterruptible Power Supply) system, it will lose its date and time information every time there is a blackout (or even a brownout on occasion), and it will have to be manually reset. When losing the date/time due to a clock battery failure, the unit will revert to the date 'August 8, 2002', certainly a past date.

# Changing the LCD and username-in-listings language

LogLock2000 is partly bilingual. For units equipped with an LCD, it shows messages on the LCD in either English or Greek. Other languages may be added (instead of Greek) in the future, if sufficient demand warrants it.

The device's terminal interface is always in the English language. This is because Greek or other languages don't use a standard character-display coding scheme among different computers (e.g., PCs, Macs, UNIX, etc.) or different countries, and the Greek or other language fonts aren't default in most systems that support these languages. This would make it very difficult to use the device if the terminal was in Greek and the connected terminal didn't show it correctly.

The LCD display the user sees can be switched from English to Greek, or back. To switch to English, give the EN command. To switch to Greek for DOS, give the GR command. To switch to Greek for Windows, give the GRW command. GR and GRW are only different at the terminal display, not the LCD.

The current language setting can be seen from the DIR command display, and it controls all messages on the LCD, including the date and time, except for the user names.

Names on the LCD are always displayed in uppercase. On the terminal, however, if the language is English, user names are displayed in lowercase for Greek and uppercase for English. This allows an English system to handle Greek names or a Greek system to handle English names. If the language is Greek for DOS, user names are displayed in Greek for DOS code page for Greek and uppercase English for English names. Greek for Windows works like Greek for DOS except the terminal code page is different for Greek names.

# Packing or 'Garbage Collection' (Technical Note – not needed for operation)

The non-volatile memory used by LogLock2000 for keeping settings, zone, holiday, user, and log information is writable in a special way that does not allow erasing small amounts of information at a time. Erasures must be done in big chunks. Also, this memory is guaranteed by its manufacturer to at least 100.000 write-erase cycles which is truly a lot but not infinite. In practice, this translates to well over 1.5 billion accesses, which even with the heaviest possible usage imaginable, it is over a decade! It is theoretically possible, however, that the memory will eventually go bad for writing data to it, and it will need replacement. Special programming techniques have been utilized to extend this writing period for as long as possible, so that you can enjoy many years of service-free operation (for most installations, this limitation is a non-issue).

When deleting users, zones, or holidays, the unit doesn't actually delete these; it simply marks them for deletion (yet, this is an action that cannot be revoked). This means that the space taken by the deleted items isn't freed immediately. To truly remove any deleted items from memory, you must use the PACK command. This command will skip over all items that have been marked as deleted while copying the rest. This procedure is called 'garbage collection'. If you're running out of memory space (as reported by the DIR command's FREE column), you can use the PACK command to restore any blocked unused memory. However, try not to use the PACK command casually (for example, each time you delete a single user, zone, or holiday).

When changing password or options (such as the open-door strike time), the device keeps these changes in a temporary memory rather than save them immediately. This allows making these changes more than once *for testing a behavior* before committing them to memory. To make these changes 'permanent' you must again use the PACK command.

Because of the write-erase cycle life of the memory, it's recommended you use the PACK command only when truly necessary. In other words, it's not required to type the command each time you delete a single user or zone. Give the command only when you must change any of the DIR settings or password, or when there is no space remaining in any of the files, and you need to add data to them, or if you have a significant number of deleted records. This will help prolong your unit's life to the maximum, before

requiring service. (The FROM and TO search date range are never written to this special memory, so a PACK command is never needed for accepting changes.)

## Using LogLock2000 for entry or exit

The system comes with a built-in iButton ID reader (the round object marked with the word  $KEY$  -> next to it), and (optionally) a secondary reader to be placed on the other side of the protected area. The unit may be placed on the outside with the extra reader placed inside. This allows entries to have the added benefit of PIN checks. Quite often, however, it may be deemed suitable for protection from vandalism (i.e., zero hands-on access to the system from outsiders) to reverse the installation. This means placing the system on the inside, and the extra reader on the outside. In this 'often preferred' configuration, the PIN capability is automatically removed, as it makes no sense to have people enter without PIN, yet ask them for a PIN to exit. The commands IN and OUT are the ones that tell the system whether it's located inside or outside. The device firmware then knows how to behave correctly for each case.

Note for custom-made units: The unit may include detached readers. This is especially true if your version doesn't come in the regular keyboard equipped grey box.

Note for single reader attendance-only units: A version of this system comes with only the single built-in reader (but not a secondary detached reader), and a special version of the firmware. The intended purpose is to keep attendance logs, rather than provide access control.

The firmware is different from all other versions in the following manner. Each time the user touches their iButton ID on the reader, the unit will first check the last logged action of the user and then assume the opposite action. So, entries and exits will interleave for each separate user. It is up to the user to make sure the correct action is logged. If the message on the LCD shows the wrong action (most likely because the user forgot to register their previous action), the user must retry their iButton ID to force the correct action to display, and sync the true direction with the logged one.

If asked for a PIN, enter your 4-digit PIN using the numbers 0 thru 9, then press the red [ENTER] key. If you don't type anything for about 10 seconds, the PIN entry mode will be canceled and you will have to touch your iButton key again to start over.

The [ESC] key can be used to cancel the procedure.

The [DEL] key can be used to delete the last PIN digit entered to allow for corrections.

The [SHIFT] key will erase the whole PIN and start over waiting for keys from a blank PIN.

The remaining keys are not operational at present. They are reserved for future use or special (custom) versions of the firmware. Pressing an incorrect key while entering your PIN will display a related error message and ignore the incorrect key. The keyboard is

only operational during PIN entry. You cannot use the keyboard any other time, so pressing keys when not in PIN entry mode will neither beep (when Sound is ON) nor display any error messages.

If a Request-To-Exit push-button is connected, pressing the button momentarily will open the exit door using the defined Door Time setting. No action will be logged, unless in LOGALL mode. This push-button is normally used by secretaries or other human operators letting visitors (in or) out. Visitors normally do not have their own keys and depend on someone else to open the door for them. In a more secured installation where all 'visitors' must be pre-validated, the Request-To-Exit button may have to be left unconnected to prevent the possibility of any user exiting without the use of their iButton ID (especially if the REX button is placed too close to the access point).

## Dual strike mode

LogLock2000 can be set to use different strikes for entry and exit. This is useful for situations where a different path is taken for each action (e.g., garages with separate lanes for entry and exit).

The primary strike (LOCK1 in the connection diagram) is used for both entry and exit, if the device is set for single strike mode (with the command S1).

When set in split (dual) strike mode (with the command S2), entries will always activate the LOCK1 strike, while exits will always activate the LOCK2 strike, regardless if the unit is set to be inside (IN command) or outside (OUT command).

The command ENTRY can be used to open the entry door (or barrier) connected at LOCK1 while the command  $E X I T$  can be used to open the exit door (or barrier) connected at LOCK2, and keep it open continuously (e.g., during rush hours you may want to raise the garage barriers for efficiency). The iButton keys can still be used to register the requested access (for time attendance purposes), but the strikes will not close after the defined timeout (DT command). To cancel either command, use the NOENTRY and NOEXIT commands, respectively.

Please note that the ENTRY and EXIT commands always operate in DC strike mode, regardless of the actual strike mode setting.

Beginning with firmware version 2.47, the commands ENTRY and EXIT may be followed by a zone number. If the zone number given is 255 (the OEM default), the commands will be practically disabled (e.g., typing ENTRY will open the entry strike but close it immediately). If the zone number is 0 then the original behavior of indefinite engagement is enabled. Please note that when supplying a zone number to either of these commands, the zone will be set but the command may not appear to be activated immediately (depending on the situation, if zones are to be respected). If you give a zone from 1 to 254, and that zone is defined, the strike will be activated on the days and times dictated by the zone, and de-activated during days and times the zone won't allow. This is very flexible in that you may have the strike automatically engage during, say,

business days and specific 'rush hours'. Since a different zone may be used for entry and exit, you can allow for different 'rush hours' for entry and exit.

Note: To make your system completely compatible with pre-2.47 firmware, please assign both ENTRY and EXIT to zone zero (i.e., do NOT leave at the default 255/255 setting because it will behave differently than you'd expect).

Relevant note: When using in S1 mode, EXIT should be set at zone zero.

## REX command

The REX command behaves exactly as if someone presses the REX button connected to the corresponding connector on the diagram. When used with split strike mode, REX always applies to the exit strike.

## Battery-Low warning

If connected appropriately, LogLock2000 can warn you when the external supply battery (e.g., UPS battery) is running low and needs replacement or other maintenance (e.g., charging). The warning appears on the top LCD line in the selected language along with the date and time displays.

### Mass-erase actions

Some commands are meant to completely erase various files or the whole system, including the configuration. All delete commands (e.g., DU for delete user) can optionally be followed by the word ALL to delete all records in that file with a single command. A verification of the action will be required to prevent mistakes. If you are certain you want to proceed with the action, enter  $\gamma$  and press [ENTER]. The command for erasing all log entries is CLEARLOG while the command for erasing all files (including the log and system configuration) returning the system into its OEM state in a single step is CLEARALLFILES. All these actions can only be performed in password mode.

## Contact information

The command INFO displays our company's contact information (address, phone numbers, etc.). Use it whenever you need to contact us. This information should be up to date according to the purchase date (or latest firmware upgrade, if applicable) of your unit. Should you require a firmware upgrade (e.g., to take advantage of added features in later versions), please contact us. Firmware upgrades consist of a PLCC-52 socketed chip replacement to be carried out only by a specialist in electronics handling, and unless the update is performed to fix a possible remaining bug in the system, it is not free.

## Installation Instructions

IMPORTANT: The installation of LogLock2000 must be performed ONLY by a qualified person (someone experienced in electronic equipment handling). Do not attempt installation yourself unless you know what you are doing, or else there is increased probability of damage to the device due to wrong connections.

First, select the location on the wall you want to install the unit. *Custom units may have* different installation requirements. It must be somewhere near the door, and at a height such that all users can access the keyboard and view the LCD without having to either stand on their toe tips or bend down so they can reach.

Note: If you're worried that having the unit installed on the outside is subjecting it to probable vandalism attacks, you can choose to place the unit on the inside of your premises. Although this will provide the ultimate protection against vandalism, it will make it impossible for users to physically access the unit's keyboard from the outside and, thus, to enter their PIN. For this reason, when setting the unit inside (by selecting the IN mode), the PIN requirement is disabled automatically (even if set otherwise).

Next, (if you place the unit on the outside) you must prepare a passage for the wires to come from the outside to the inside. Now, you're ready to install the unit.

Step 1: Unscrew the front panel and keep the screws in a safe place for later.

Step 2: Remove the front panel slowly so as to not break or disconnect the keyboard from the PCB (Printed Circuit Board).

Step 3: Unscrew the PCB from inside its plastic case and keep the screws in a safe place for later.

Step 4: Connect the wires for each function (e.g., power-supply, request-to-exit, doorstrike, secondary iButton reader, RS232). See the diagram later for information on where to connect each wire.

Step 5: Screw the case in place infront of the wall passage you allowed for the wires so that the back opening of the case sits on top of the wall passage.

Step 6: Re-screw the PCB on to the inside of the plastic case, connecting the communications cable on its back.

Step 7: Re-screw the front panel on to the plastic case.

Step 8: Connect the supplied RS232 cable to a PC for configuring it. Start a terminal program (such as HyperTerm, with Courier New size 14 as the recommended font to use) on your PC. Set it for 9600 bps 8-N-1, software flow control. Power up the device. (If possible, use a 100ms delay after each line, and a 10ms delay after each character for better responsiveness when loading a previously backed up device configuration.)

If an Ethernet adapter is installed instead, connect it to a hub/switch or PC using standard Ethernet UTP cable. From the TDST\_3-9-82.ZIP file on the accompanying CD (or Internet download, if a CD was not provided), install only the "DS Manager" application and run it. Your settings should be similar to the following pictures (but certain parameters, such as IP, may be different depending on your specific network setup):

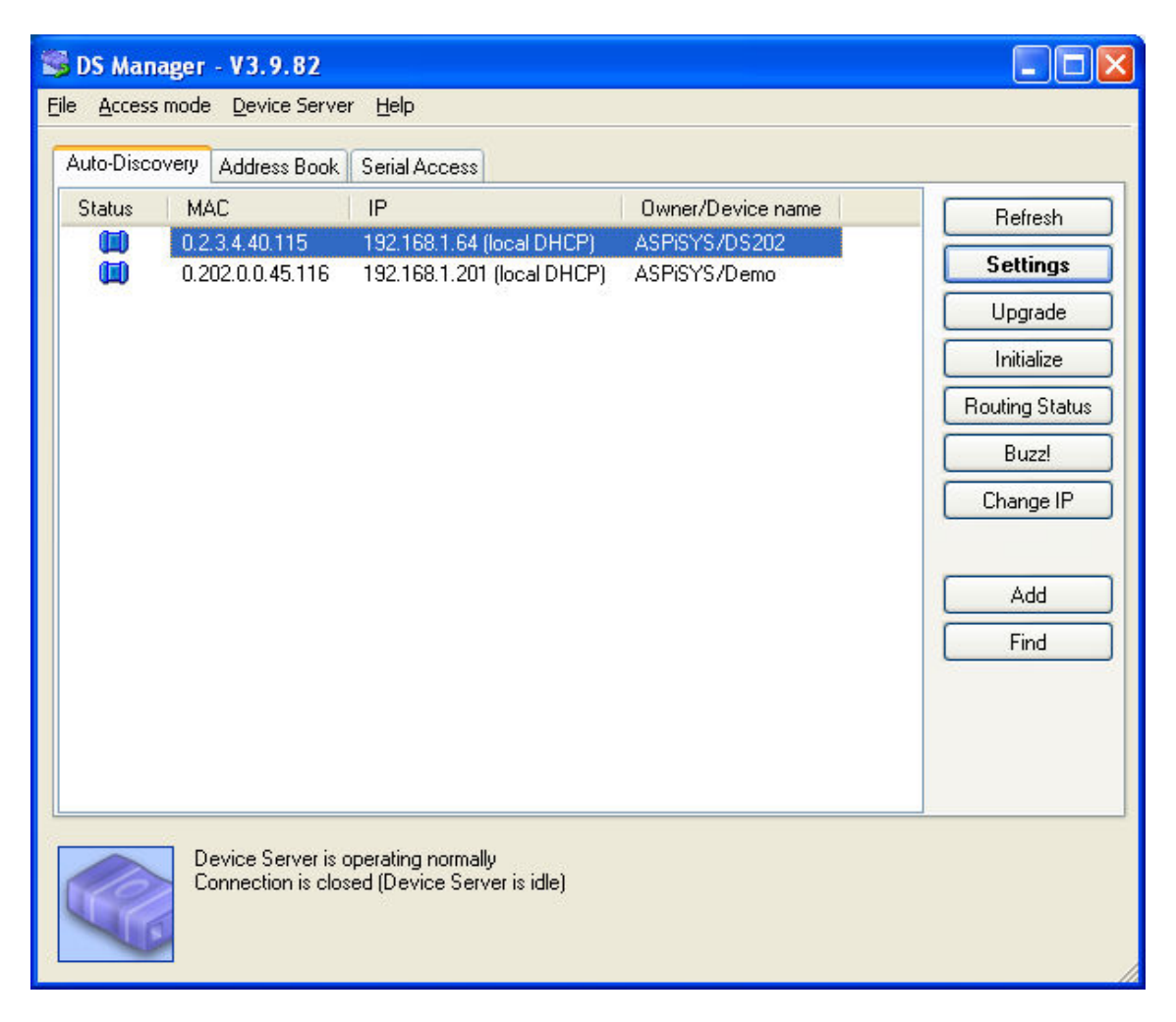

Double-click on the specific device (multiple devices may be showing) you want to change.

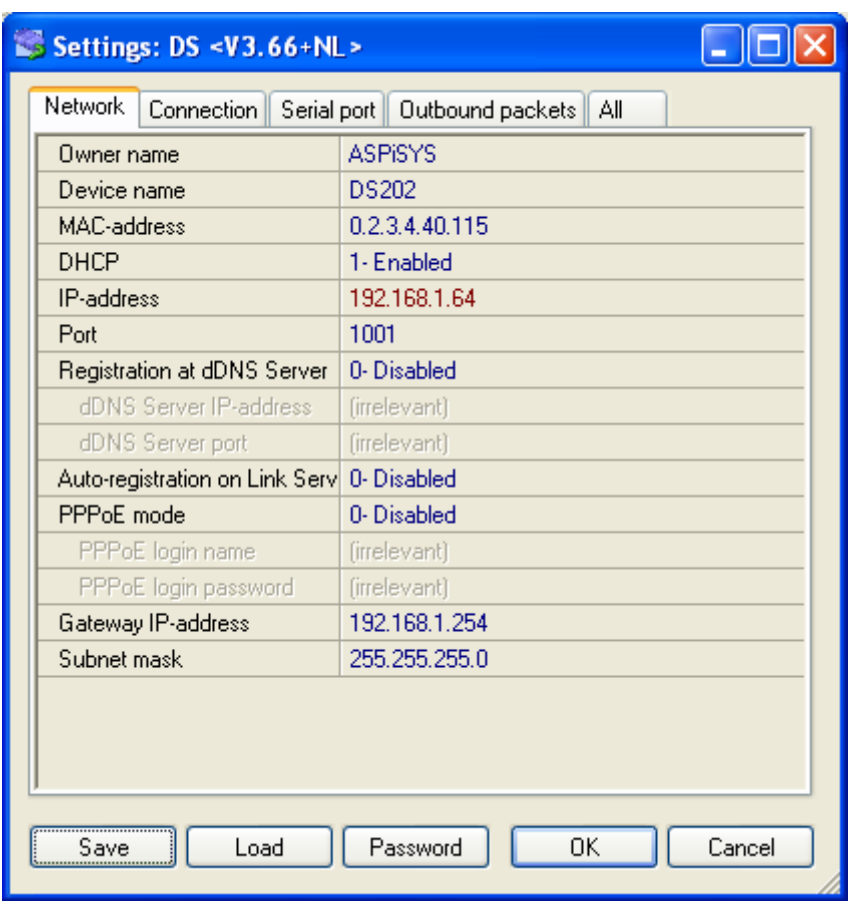

Owner name and device name are optional and can be set to your liking.

MAC address is changeable but should be unique. (Do not change unless you really know why.)

DHCP can be enabled or disabled depending on whether you want your device to obtain an IP address dynamically from the network's DHCP server, or manually.

Port should be any valid port number, and there is no reason to change it from the default (1001).

Gateway is your network's router IP address (or PC address, if connected directly through a cross cable.)

Subnet mask is again network specific. If you're unsure what to use for gateway and mask, issue the IPCONFIG command from the command console, and use the same numbers as your PC's.

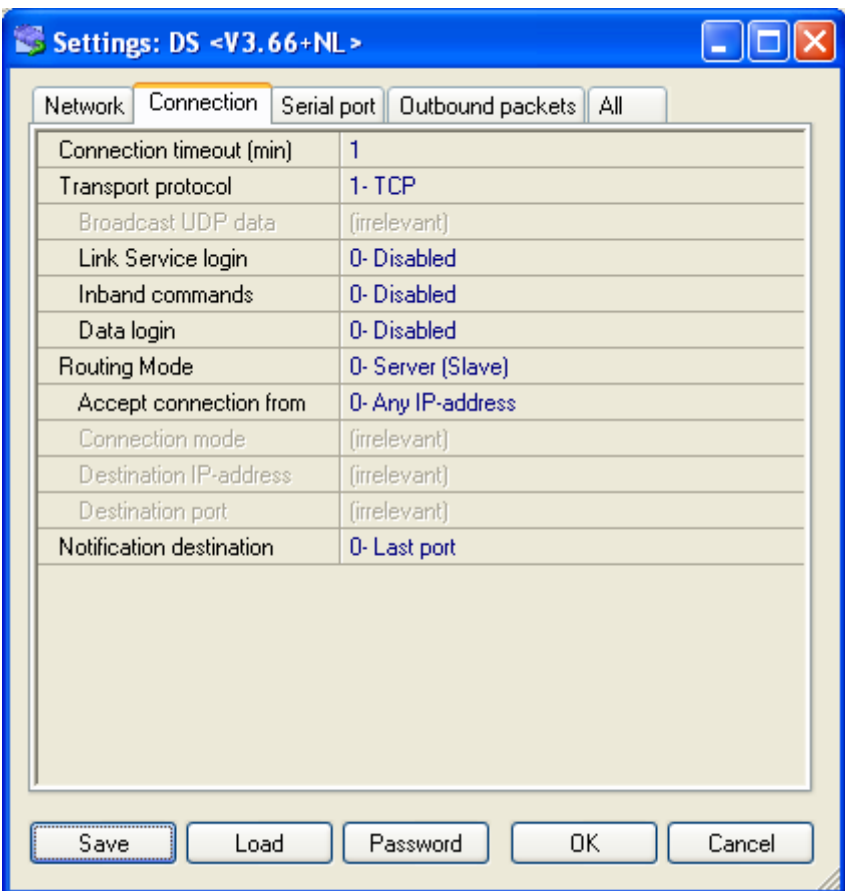

In the connection Tab, it's important to set the Transport protocol to TCP. Connection timeout is up to you, depending on your application (a zero will disable timeout). Routing Mode should be "0-Server (Slave)". Unless you want to accept connections from only a single IP address, leave the 'Accept connection from' box to 'Any IPaddress'.

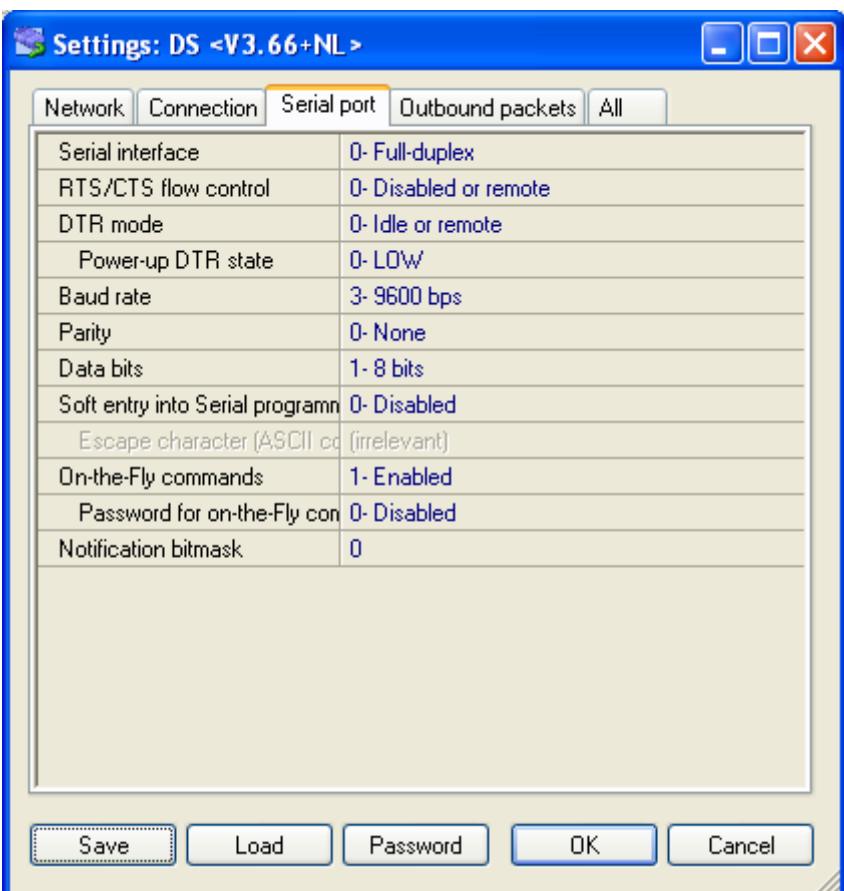

In the Serial port Tab, it's important that you make the following settings the same as shown above:

Serial interface, RTS/CTS flow control, DTR mode, Baud rate, Parity, and Data bits.

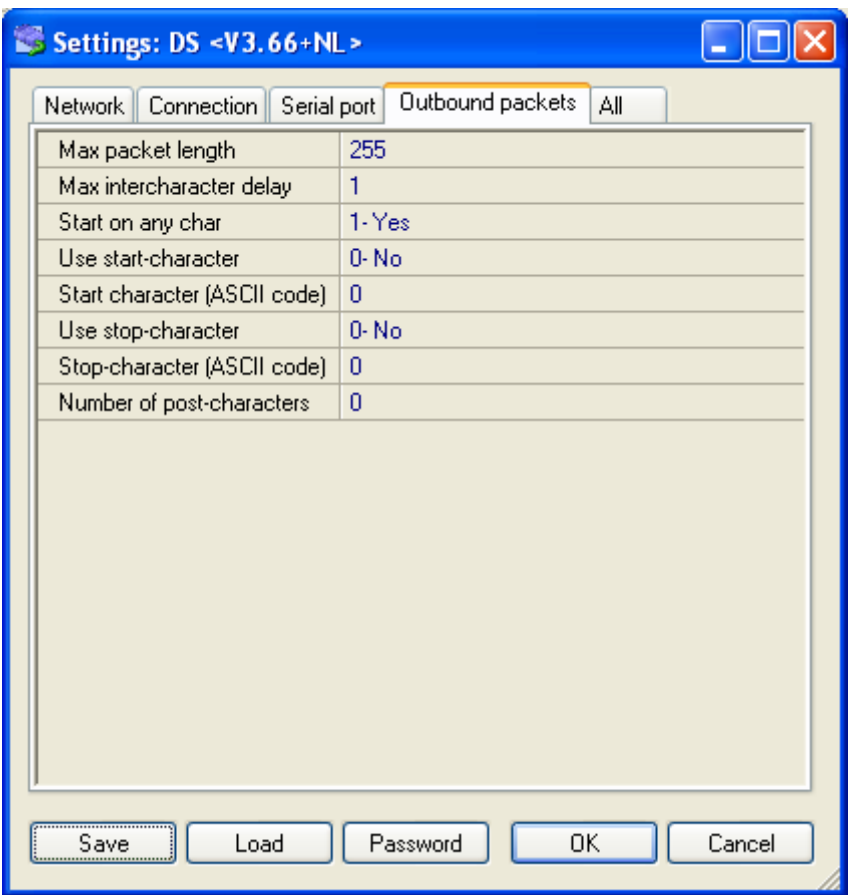

In the Outbound Packets Tab, use the above preferred settings. 'Start on any char' should always be set to Yes. Various settings may work, but the ones shown will work best.

Press Save if you want to make a backup file of this configuration on your PC (to load perhaps into another device). Finally, press OK to send the configuration to the device. Changes sent to the device will be remembered across power cyclings.

IMPORTANT: DS Manager cannot auto-detect devices across a router. Your devices must be in the same network segment.

Step 9: Restarting the unit, you should see the LCD light up, and the terminal screen welcome you with a copyright message and the firmware version of your unit. You're done! With the Ethernet model, it's possible that you won't see the startup message from a power up, only from a reset command. This is because the Ethernet module itself needs some time to startup and connect to the network. Because the Ethernet module itself is reset, your connection will be lost and it will have to be re-established..

Step 10: Press ?[ENTER] on the terminal to see the unit's command help screen. If nothing appears check your connections and settings.

For any questions or first-time programming of the unit please write or call us.

1. The ENTRY and EXIT commands in this version are more powerful, and they may be followed by a zone number. The OEM default (or every time after a CLEARALLFILES command, the) zone assigned to them is 255 which practically disables the commands. To make the system behave the same as with previous firmware, you must first assign zone 0 (zero) to both ENTRY and EXIT, and save the changes using the PACK command (if they must survive a RESET).

2. Lines in previous firmware ended with CR,LF pairs but used single LF characters to advance additional lines (e.g., the sequence CR,LF,LF was possible). Current firmware uses a CR,LF pair for each new line (e.g., CR,LF,CR,LF). This should not cause a problem unless your software specifically expects a sequence of consecutive LF characters based on previous observations of the actual data stream.

3. Inputs were accepted on lines ending with either CR or LF. Now, only CR can be used, LF is ignored. This change offers better telnet behavior with applications other than HyperTerm. If the command you sent from your application ended with just an LF, you must change it to a CR character (which will work both with current and previous versions).

4. The WHO command is now updated immediately, not just once a minute as was the case before.

5. The DIR and HELP output screens have changed slightly to accommodate the new commands or options. If your software expected a specific output from the DIR screen in particular, you'll have to allow for the changes by examining the new output.

# Version history  $-A$  brief description of features added in the various versions.

Below is a brief description of the various changes, additions, or bug fixes in the history of the LogLock 2000 device. Not all version changes are visible to the end-user, as many are internal and affect mostly performance optimizations. Also, some versions add capabilities that are only available in special order versions of the system, and do not make any difference for the standard or other versions. In general, the first number in the version indicates significant hardware revisions, so a level 3.xx version is not compatible with level 2.xx devices.

- 1.0 Original.
- 2.0 Major update. Added Greek language capability. Added PACK, PASS, NOPASS, MASTER-RESET, and AC/DC commands. RESET command possible only in # mode.
- 2.04 DIR shows the clock.
- 2.05 Rack cabinet version.
- 2.06 Single-sided version.
- 2.07 Variable  $1/10^{th}$ -second door-open delay.
- 2.08 Added iButton display on LCD when held pressed.
- 2.09 Timing adjustment for second iButton to behave like the primary one.
- 2.10 Minor internal optimizations.
- 2.11 Improved response for REX push-button.
- 2.12 Eliminated possible reset when setting new date/time.
- 2.13 Minor internal optimizations.
- 2.14 Added automatic DST.
- 2.15 Minor internal optimizations.
- 2.16 Updated help message.
- 2.17 Minor internal optimizations.
- 2.18 Bug fix with possible freezing of the command terminal.
- 2.19 Added partial user name search in WHO command.
- 2.20 Added ALL parameter to delete commands.
- 2.21 Added day-of-week display in log.
- 2.22 Minor internal optimizations.
- 2.23 Minor internal optimizations.
- 2.24 Minor internal optimizations.<br>2.25 Added date range checking for
- Added date range checking for log.
- 2.26 Added REX logging.
- 2.27 Added battery status display in DIR command.
- 2.28 Minor internal optimizations.
- 2.29 Added stronger validation for MASTER-RESET command.
- 2.30 Special garage version.<br>2.31 Minor internal optimize
- Minor internal optimizations.
- 2.32 Minor internal optimizations.
- 2.33 Optimized log command.
- 2.34 Added terminal pausing with CTRL-S/CTRL-Q
- 2.35 Added BACKUP command. PACK command now only works in # mode.
- 2.36 WHO command made significantly faster.
- 2.37 Minor internal optimizations.
- 2.38 Minor internal optimizations.
- 2.39 Display of door-time as decimal.
- 2.40 Added display of ENTRY or EXIT in monitor mode.
- 2.41 Fixed bug with 2.40 addition.
- 2.42 Minor internal optimizations.
- 2.43 Added string \*\*\*  $RQX$ \*\*\* to request-to-exit log display.
- 2.44 Added REX command.
- 2.45 Changed various messages. EXIT and NOEXIT work in S2 mode, too.
- 2.46 Added search time to D command.
- 2.47 Added optional zone to ENTRY and EXIT commands.
- 2.48 Bug fix for 2.47 addition. Ignore LFs for better telnet behavior. Added ZZR mode.
- 2.49 Optimized ZZR check added in 2.48 for speed.
- 2.50 Force ZZR check when enabling it.
- 2.51 Reset Ethernet module at every reset rather than only at powerups.
- 2.52 Minor internal optimizations.
- 2.53 Cosmetic changes here and there.
- 2.54 Added LL command and multi-word search capability. Added full Greek character set conversion.
- 2.55 Minimized redisplay of "Searching" message
- 2.56 Monitor mode has 1 min timeout by default and it's privileged
- 2.57 Manual ENTRY/EXIT/NOENTRY/NOEXIT ignored if not set at zero zone. Added REM command for script comments Plain ENTER does nothing Changed password size from 8 to 20 characters.
- 2.58 Holiday only zone is now possible.
- 2.59 Added wildcard Start/End dates in AU command.
- 2.60 Added 5-second delay on failed password attempt.

The following is the pinout for the RS-232C cable connected to the back of the unit in the RJ45 jack. CAUTION: DO NOT CONNECT AN ETHERNET NETWORK TO THIS JACK.

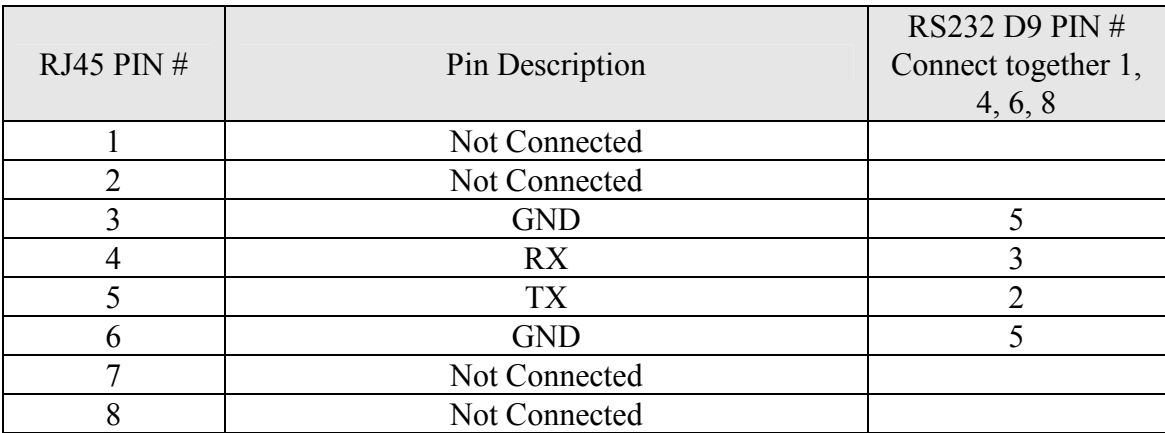

The following is the pinout for the PCB connector as shown in the diagram below.

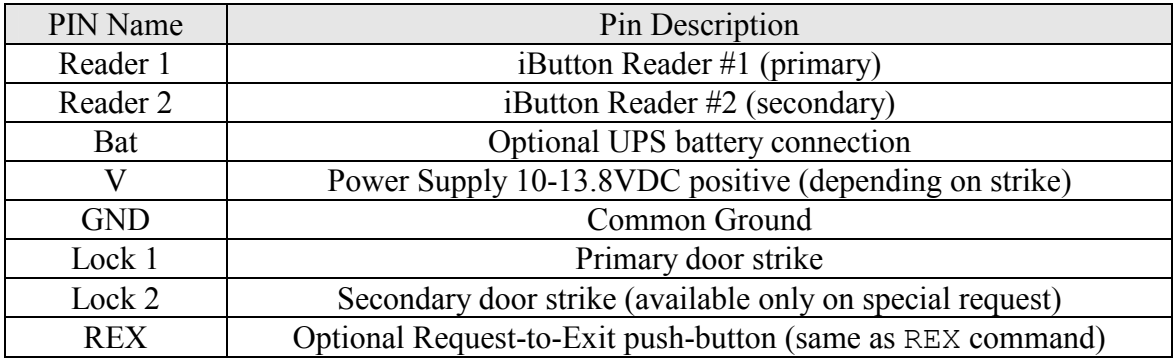

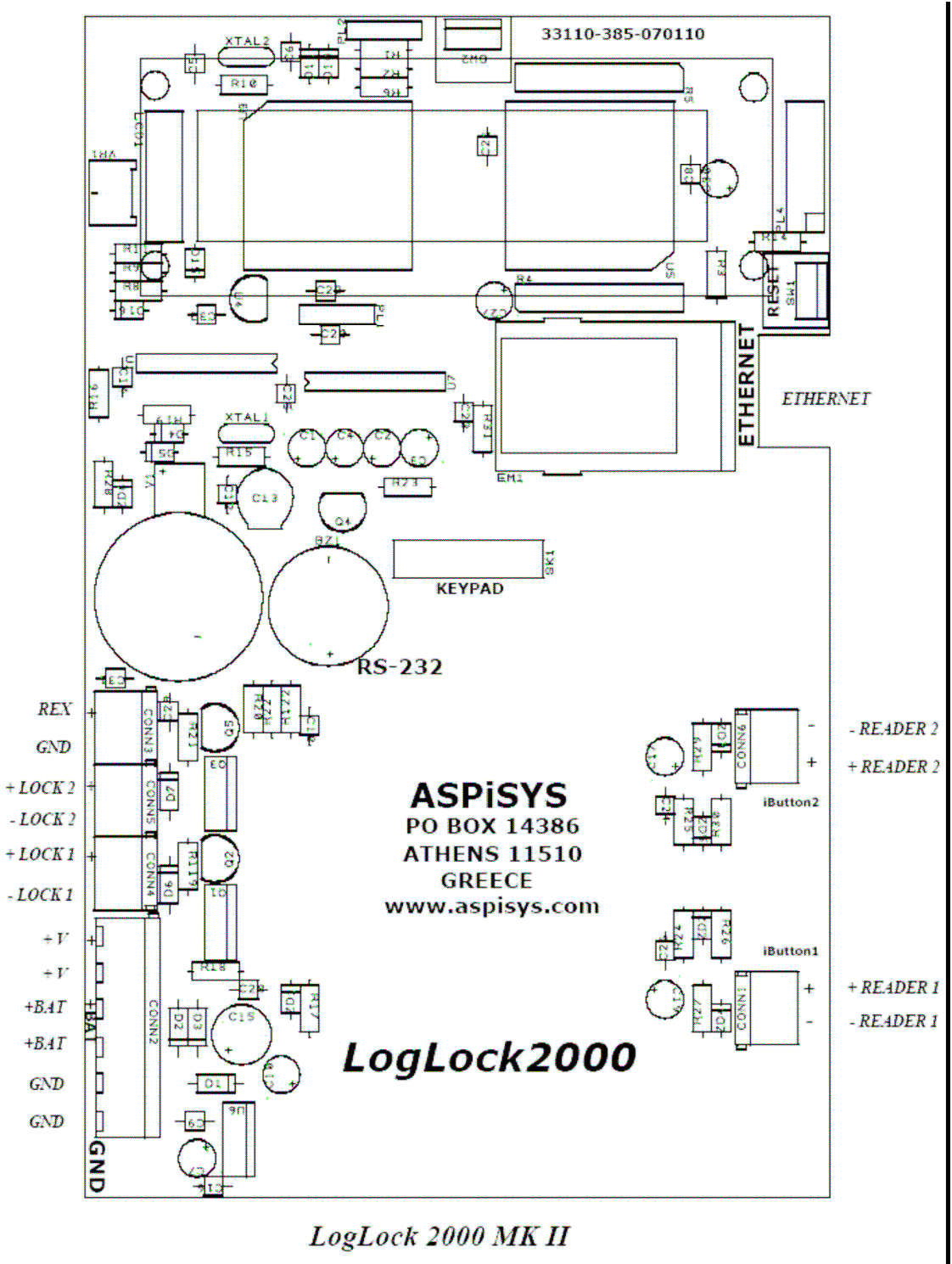

**CONNECTION DIAGRAM**